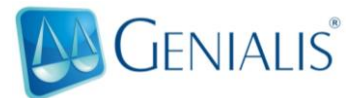

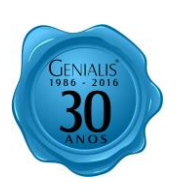

# **GENIALIS VERSÃO 8.4.7 – O QUE MUDOU**

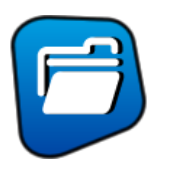

### **PROCESSOS**

Inclusão automática de compromissos múltiplos – (**Nova função**) – **(8.4.7)**:

Agora é possível criar modelos de compromissos para que sejam importados de forma automática em suas Agendas.

Procure pelo botão "Compromissos Múltiplos" localizado no canto inferior esquerdo de sua tela; ao selecionar aparecerão 2 (duas) opções:

Cadastrar – Inclusão dos modelos de compromissos.

Importar – Utilizado no dia-a-dia para a importação dos modelos já criados.

#### **Cadastrar**

Comece pela inclusão de um nome para o seu modelo, lembre-se que no momento da importação será possível buscar por nome, portanto utilize isso a seu favor.

Definido o nome, parta para a criação dos modelos, preenchendo opcionalmente (Prazo em dias, Tipo de Cálculo, Hora Inicial-Final e Observações).

Escolha a Agenda e o Tipo de Compromisso para uso futuro, salve ou clique no sinal de "+", para adicionar o próximo, fazendo isso até concluir os seus modelos.

Observação: Lembre-se, esse é um modelo, por isso não há necessidade do preenchimento das datas.

#### **Importar**

Veja que é possível "Filtrar" os modelos já cadastrados, para isso basta digitar para que o sistema realize a busca de forma automática, lembre-se da importância da clareza dos nomes dados aos modelos, isso facilitará o uso da função.

Selecionado o modelo, clique no botão "Importar", será necessário preencher a data do compromisso, e se for utilizada a contagem de prazos em seus modelos, preencha também o campo ao lado "Contar prazo a partir de"; ao clicar em "Importar" você deverá responder se deseja manter as mesmas datas para os demais compromissos; escolha SIM ou NÃO.

Você passará por todos os compromissos criados no modelo, caso um dos compromissos esteja incorreto, cancele e corrija o modelo.

Ao término, os compromissos serão importados em suas respectivas Agendas, com os tipos e os prazos de acordo com o modelo criado.

Observação: Caso a importação seja interrompida, nenhum compromisso será importado, sendo necessário repetir o procedimento até o final.

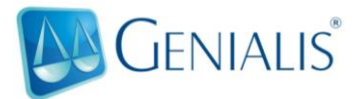

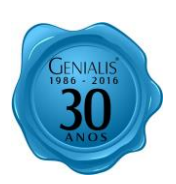

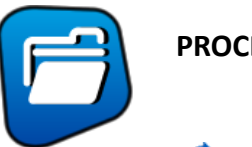

#### **PROCESSOS**

Provisão em R\$ – (**Nova função**) – **(8.4.6)**:

Agora é possível inserir a Provisão dos Valores de processos em reais (R\$), a forma antiga em porcentagem (%) permanece inalterada.

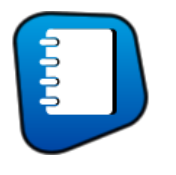

## **AGENDAS**

## Cálculo negativo de prazos - – (**Nova função**) – **(8.4.6)**:

É possível aplicar a contagem de prazos de forma negativa nos compromissos da Agenda, para isso inclua o compromisso, insira a data futura em "Contar prazo a partir de", digite o prazo em dias e escolha a metodologia (Dias corridos ou Dias úteis)

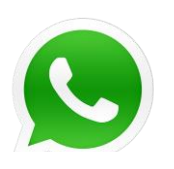

## **Suporte Técnico (WhatsApp) – Disponível desde 11/2015**

Além dos já conhecidos meios de comunicação, agora também é possível solicitar Suporte Técnico via WhatsApp, disponível das 8 às 17 h, e em regime de plantão para os clientes da nova modalidade Genialis Mobile, em caso de impossibilidade de acesso ao sistema web.

Nos adicione (11 9 6843-0065) e conte com mais esse canal de comunicação.

O serviço de atendimento via WhatsApp é direcionado para clientes que desejam um atendimento rápido sem ter que acessar o e-mail para encaminhar suas dúvidas ou realizar ligações, economizando tempo e tornando ágil a resolução de seu problema.

Observação: Não atendemos ligações diretas pelo WhatsApp, o aplicativo é utilizado apenas para mensagens de texto ou áudio, dirigidas ao Suporte.

11 4702-0340 [suporte@genialis.com.br](mailto:suporte@genialis.com.br) Skype: Genialis.Atendimento

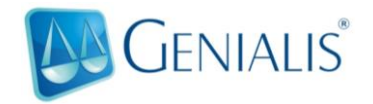

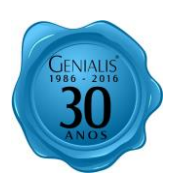

### **Tela Inicial – Você a conhece?**

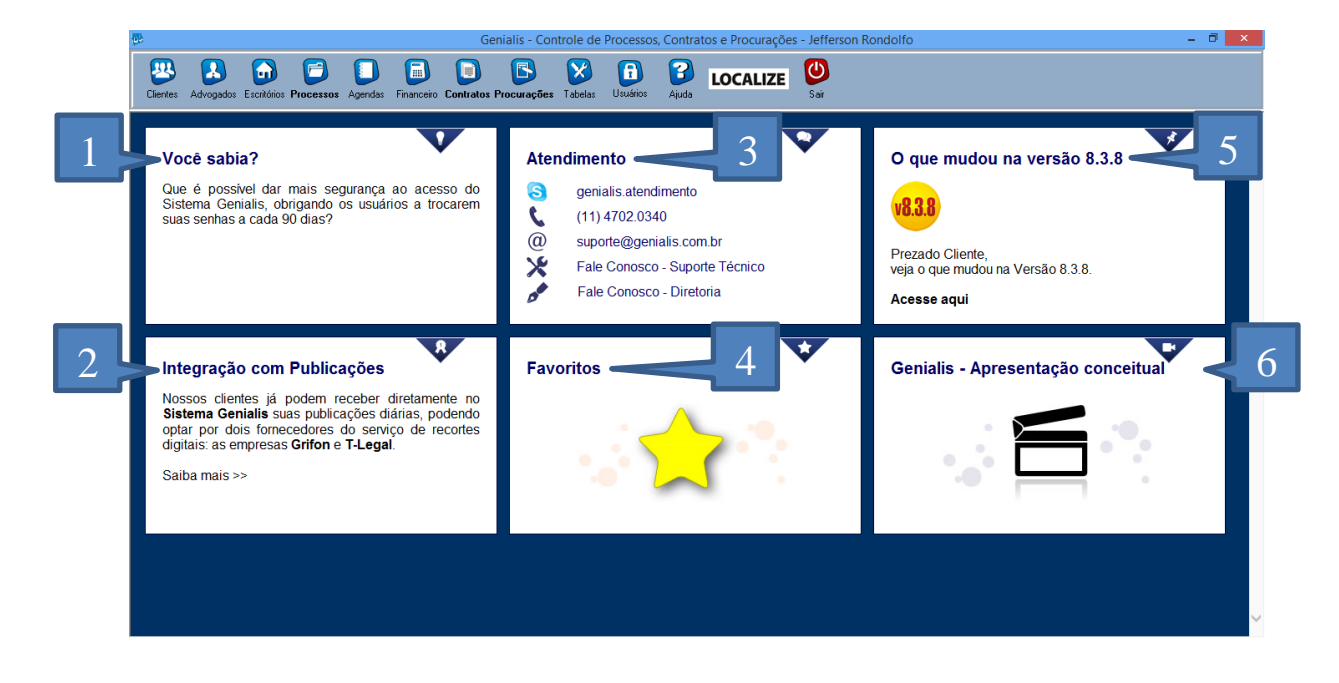

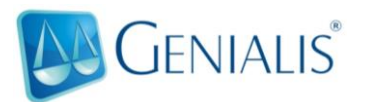

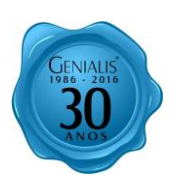

### **1. Você sabia?**

Dicas diárias de uso do Sistema Genialis, cada dia uma dica diferente.

#### **2. Integração com Publicações**

Informações sobre as integrações, indicando as empresas parceiras, e a documentação necessária para a configuração.

#### **3. Atendimento**

Tenha acesso rápido à todos os meios de contato com a Genialis. e-mail, telefone, Skype e formulário podem ser preenchidos.

#### **4. Favoritos**

Links para todos os Tribunais de Justiça, Regionais do Trabalho, Superiores e para Emissão de guias.

#### **5. O que mudou**

A cada nova atualização a Genialis disponibiliza um documento completo (exatamente como esse), contendo sempre o há de novo em comparação à versão anterior.

#### 6. **Genialis – Apresentação conceitual**

Vídeo conceitual do Sistema Genialis, mostrando todos os módulos e suas principais funcionalidades.

# **Ajude-nos a aprimorar permanentemente o Sistema Genialis; envie suas sugestões, preenchendo o formulário "[Fale Conosco -Diretoria](http://www.genialis.com.br/G2010/fale4.asp#inicio)" em nosso site.**

#### **Contato**

Rua Frei Caneca, 69 - conj. 5 Cotia – SP – CEP 06706-015

Telefone: **11 4702-0340** WhatsApp: **11 9 6843-0065 -** Após às 17h, somente plantão Genialis Mobile.

Comercial: **comercial@genialis.com.br**

Suporte Técnico: **suporte@genialis.com.br**

Skype: **Genialis.Atendimento**

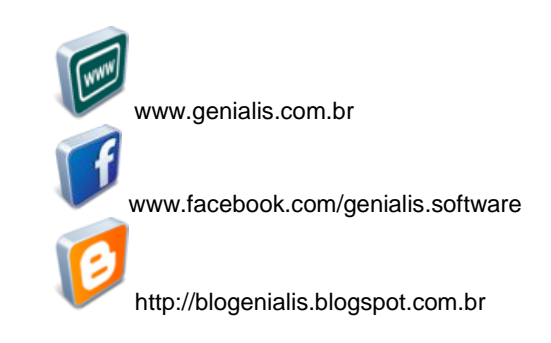